# PCFで準備ができていないKubernetesポッドの トラブルシューティング

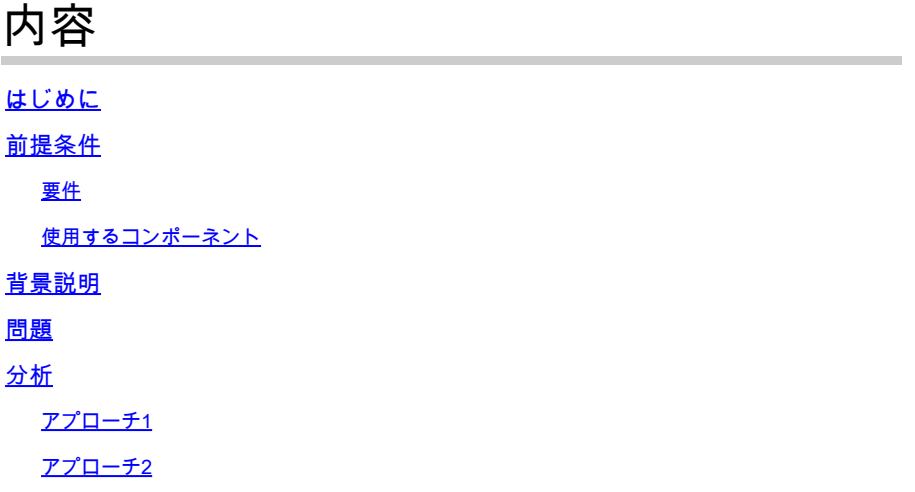

## はじめに

このドキュメントでは、ポリシー制御機能(PCF)に「Kubernetes Pod Not Ready」と表示される 場合のトラブルシューティング手順について説明します。

### 前提条件

#### 要件

次の項目に関する知識があることが推奨されます。

- PCF
- 5Gクラウドネイティブ導入プラットフォーム(CNDP)
- ドックカーとKubernetes

使用するコンポーネント

このドキュメントの情報は、次のソフトウェアとハードウェアのバージョンに基づいています。

- PCF REL\_2023.01.2
- Kubernetes v1.24.6

このドキュメントの情報は、特定のラボ環境にあるデバイスに基づいて作成されました。このド キュメントで使用するすべてのデバイスは、クリアな(デフォルト)設定で作業を開始していま す。本稼働中のネットワークでは、各コマンドによって起こる可能性がある影響を十分確認して ください。

# 背景説明

この設定では、CNDPはPCFをホストします。

Kubernetesのポッドが「受信不可」状態の場合、1つ以上のコンテナが受信可状態でないため、 そのポッドは現在トラフィックを処理できないことを意味します。これは、起動中のコンテナ、 ヘルスチェックの失敗、エラーの発生など、さまざまな理由が考えられます。

#### 問題

Kubernetes(K8s)ポッドのCommon Execution Environment(CEE)で受信不可状態のアラートが表 示されます。

Command: cee# show alerts active summary summary Example: [pcf01/pcfapp] cee# show alerts active summary NAME UID SEVERITY STARTS AT DURATION SOURCE SUMMARY ---------------------------------------------------------------------------------------------------- k8s-pod-not-ready 35b143f885ec critical 06-13T08:22:05 mirror-maker-0 Pod pcf-pcf/mirror-maker-0 has be k8s-pod-crashing-loop 990b651ad5f5 critical 04-19T22:51:08 pcf01-master-2 Pod cee-irv1bmpcf/pgpool-65fc k8s-pod-restarting a44d31701faf minor 04-19T01:55:38 pcf01-master-2 Pod cee-irv1bmpcf/pgpool-65fc8b8d5f k8s-deployment-replic b8f04c540905 critical 04-06T01:53:48 pcf01-master-2 Deployment cee-irv1bmpcf/pgpo k8s-pod-not-ready cb2c8ee4a9c9 critical 04-06T01:53:48 pgpool-65fc8b8d5f-2w9 Pod cee-pcf/pgpool-65fc8b8

### 分析

アプローチ1

Kubernetes(K8s)ノードにログインした後、現在「Not Ready」ステータスになっているノードの アラートを確認します。

アップグレードまたはメンテナンスプロセスを確認することをお勧めします。その時点で、ポッ ドをオフラインにして、更新の適用、新しいソフトウェアのインストール、その他の必要なタス クの実行、またはポッドの可用性に影響を与える可能性がある継続的なメンテナンス作業を行う ことができます。

ミラーポッドは、ピアサイト(GR)でサイトアップグレードを実行している間は、前述の状態であ ると想定されます。

マスターノードに接続し、ミラーポッドのステータスを確認します。

cloud-user@pcf01-master-1:~\$ kubectl get pods -A -o wide | grep mirror NAMESPACE NAME READY STATUS RESTARTS AGE pcf-pcf01 mirror-maker-0 0/1 Running 1 5d23h #Post upgrade Activity mirror-maker pod status cloud-user@pcf01-master-1:~\$ kubectl get pods -A|grep mirror

#### アプローチ2

Kubernetes(K8)ポッドがCEE内で準備完了状態ではないことを示すアラートを受信する場合、ポ ッドで問題が発生しており、完全に動作可能であると見なできないことを示しています。この状 態は通常、ポッドがトラフィックを受け入れることができないこと、または目的の機能を果たす ことができないことを意味します。

「受信不可」ステータスの原因を理解するために、アラートおよび関連情報を分析します。アラ ートは、ノードのステータス変更の原因となった特定の問題またはトリガーに関する詳細を提供 できます。ノードが「受信不可」ステータスになる一般的な原因には、リソースの制約、ネット ワーク接続の問題、ハードウェアの障害、設定の問題などがあります。

ステップ 1:コマンドを使用してポッドのステータスを確認しkubectl get pods、ポッドのステータス を確認します。ポッドの準備ができていない場合は、「Pending」、「CrashLoopBackOff」、「 Error」などのステータスが表示されます。

cloud-user@pcf01-master-1:~\$ kubectl get pods -A -o wide | grep -v Running NAMESPACE NAME READY STATUS RESTARTS AGE IP NODE NOMINATED NODE READINESS GATES cee-pcf pgpool-65fc8b8d5f-2w9ng 0/1 CrashLoopBackOff 147 (117s ago) 8d xxx.xxx.xxx.xx pcf01-master-2 <n All nodes including master-2 are in Ready state cloud-user@pcf01-master-1:~\$ kubectl get nodes NAME STATUS ROLES AGE VERSION Pcf01-master-1 Ready control-plane 667d v1.24.6 Pcf01-master-2 Ready control-plane 9d v1.24.6 Pcf01-master-3 Ready control-plane 9d v1.24.6 Pcf01-worker-1 Ready <none> 9d v1.24.6 Pcf01-worker-10 Ready <none> 9d v1.24.6 Pcf01-worker-11 Ready <none> 9d v1.24.6 Pcf01-worker-12 Ready <none> 9d v1.24.6 Pcf01-worker-13 Ready <none> 9d v1.24.6 Pcf01-worker-14 Ready <none> 9d v1.24.6 Pcf01-worker-15 Ready <none> 9d v1.24.6 Pcf01-worker-16 Ready <none> 9d v1.24.6 Pcf01-worker-17 Ready <none> 9d v1.24.6 Pcf01-worker-18 Ready <none> 9d v1.24.6 Pcf01-worker-19 Ready <none> 9d v1.24.6 Pcf01-worker-2 Ready <none> 9d v1.24.6 Pcf01-worker-20 Ready <none> 9d v1.24.6 Pcf01-worker-21 Ready <none> 9d v1.24.6 Pcf01-worker-22 Ready <none> 9d v1.24.6 Pcf01-worker-23 Ready <none> 9d v1.24.6 Pcf01-worker-3 Ready <none> 9d v1.24.6 Pcf01-worker-4 Ready <none> 9d v1.24.6 Pcf01-worker-5 Ready <none> 9d v1.24.6 pcf01-worker-6 Ready <none> 9d v1.24.6 pcf01-worker-7 Ready <none> 9d v1.24.6 pcf01-worker-8 Ready <none> 9d v1.24.6 pcf01-worker-9 Ready <none> 9d v1.24.6

#### ステップ 2:マスターVIPにログインし、pgpoolポッドを取得します。

cloud-user@pcf01-master-1:~\$ kubectl get pods -A -o wide | grep -i pgpool cee-pcf01 pgpool-65fc8b8d5f-2w9nq 0/1 Running 3173 (3m58s ago) 22d xxx.xxx.xxx.xx pcf01-master-2 <none> cloud-user@pcf01-master-1:~\$

ステップ 3:pgpoolポッドを削除します。

cloud-user@pcf01-master-1:~\$ kubectl delete pod <pgpool pod name> -n cee-pcf

ステップ 4:新しいpgpoolポッドが正常に動作していることを確認します。

cloud-user@pcf01-master-1:~\$ kubectl get pods -A -o wide | grep -i pgpool

ステップ 5:pgpoolポッドに関連するアラートがCEEオペレーションセンターでクリアされたこ とを確認します。

[pcf01/pcfapp] cee# show alerts active summary

翻訳について

シスコは世界中のユーザにそれぞれの言語でサポート コンテンツを提供するために、機械と人に よる翻訳を組み合わせて、本ドキュメントを翻訳しています。ただし、最高度の機械翻訳であっ ても、専門家による翻訳のような正確性は確保されません。シスコは、これら翻訳の正確性につ いて法的責任を負いません。原典である英語版(リンクからアクセス可能)もあわせて参照する ことを推奨します。